# <span id="page-0-0"></span>Release Notes FinishLynx 12.10

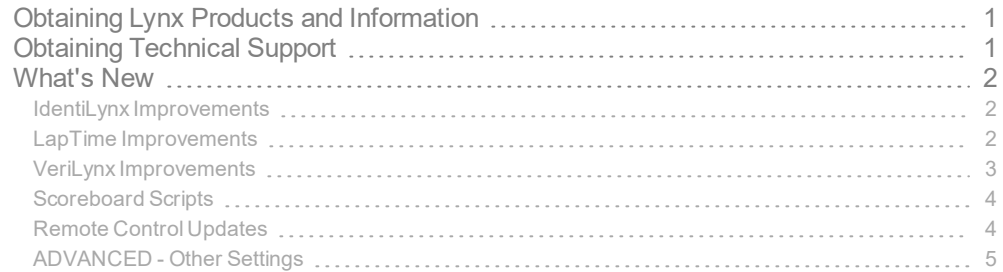

## <span id="page-0-1"></span>Obtaining Lynx Products and Information

There are three ways to obtain Lynx products and information:

- Go to the Lynx website ([http://www.finishlynx.com/product/\)](http://www.finishlynx.com/product/)
- Call(978) 556-9780 and ask to speak with someone in sales, or
- $\gg$  Send an email to...

Domestic Sales[:domsales@finishlynx.com](mailto:domsales@finishlynx.com)

International Sales: intlsales@finishlynx.com

## <span id="page-0-2"></span>Obtaining Technical Support

There are three ways to obtain technical support for Lynx products:

- Go to the Lynx website ([http://www.finishlynx.com/support/\)](http://www.finishlynx.com/support/)
- Find our latest video tutorials on YouTube ([https://www.youtube.com/c/FinishLynx/videos\)](https://www.youtube.com/c/FinishLynx/videos)
- Call(978) 556-9780 and ask to speak with someone in tech support, or
- $\mathcal{P}$  Send an email to...

Technical support:[support@finishlynx.com](mailto:support@finishlynx.com)

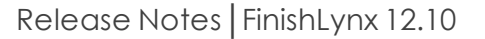

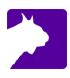

## <span id="page-1-0"></span>What's New

*TIP:* To preserve your current settings, do not uninstall the old version.

#### <span id="page-1-1"></span>IdentiLynx Improvements

IdentiLynx SR/HRS Support

FinishLynx 12.10 adds support for the latest generation of IdentiLynx cameras:

**SR** - Standard Resolution (2MP)

up to 1280 x 960 @ 30fps

**HRS** - High Resolution and Speed (8MP)

up to 3840x2160 @ 10fps, or

up to 60fps@ 1280x720

In addition to the features available with IdentiLynx +SERIES like, POE, remote zoom and auto-focus, these new cameras also offer full-time auto-iris, better water resistance and 3:1 wide formats (HRS only).

**NOTE:** These cameras offer discrete values for Object Detection Threshold (LOW <= 5; HIGH >=15; MEDIUM = between LOW and HIGH) and JPEG Quality (LOW < 65; HIGH > 85; MEDIUM = between LOW and HIGH).

#### Remote Restart Support

IdentiLynx cameras can be restarted from the Hardware Control window by right-clicking the **Power** field.

**NOTE:** This is not available from the Find Cameras dialog.

Scroll New Image Support

This image menu function is now supported for IdentiLynx images (previously only for EtherLynx images).

*TIP:* Enable this to get a close to real-time view of the IdentiLynx camera.

#### <span id="page-1-2"></span>LapTime Improvements

New Time Offset Method

**Alt+Shift+Click** a split line and move it to change the time offset for every split from that LapTimer.

New Results Key Control

>> The results key can be set from the Event window by selecting the LapTime row in the Information Zone and clicking **Event** | Get Info... or  $\Box$  This can be useful if the LapTime key was set to an empty field (e.g. Id in a relay

race).

LapTime Device Updates

- **MyLaps X2** LapTime device is added. This is used with the MyLapsX2 Adapter app for motorsports.
- **MyLaps** LapTime device (for T&S using TCP/IP exporter) now supports the gun and external gun packets when **Export Markers** is selected in the exporter options. This can be used when the *SyncSource* is set to **External** in the LapTime options.

**MyLaps device** - Device ID, Reader Number and Hits.

**MyLaps X2/AMB devices** - Decoder ID, Status, Strength and Hits.

**AMB** port defaults to 5100.

Extended Split Info

The **Edit Split Times** dialog stores extended splits info for **MyLaps, MyLaps X2** and **AMB** device.

- $\mathcal{V}$  To access extended splits info:
- 1. Hold **Ctrl**+**Shift**.
- 2. Click on **LapTime**|**Edit Split Times...**

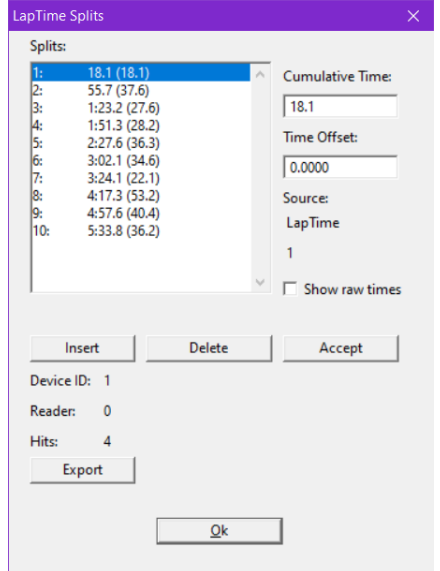

**NOTE:** The Device ID is also shown on the second source line, below the name of the LapTime device.

#### <span id="page-2-0"></span>VeriLynx Improvements

- $\gg$  TAB key is now a shortcut to enable/disable scroll new image. This should make it significantly easier to pause the image to be reviewed with each attempt, and then jump forward to the current frame.
- $\lambda$  Status field is added by default in the Results Zone.

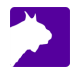

Hash line is included in the exported JPEG by default when auto-export is enabled (see hidden settings to disable).

#### <span id="page-3-0"></span>Scoreboard Scripts

- **Alge.lss** supports initialization to clear the display.
- **AllAmerican.lss** is added.
- **Omni1000placeNEW.lss** is added.
- **RCP\_VeriLynx.lss** is added.
- **RCP\_ImageExport.lss** is now generic (not only for VeriLynx)
- **TimeGun** section supports start source codes:

**\11\07** Start source code

**\11\08** Start source string

**ResultsHeader/Trailer** section supports start source and start time:

**\13\0b** Start source code

**\13\0c** Start source string

**\13\0d** Start time with ten thousandth precision

**\13\0e** Start time with thousandth precision

**\13\0f** Start time with hundredth precision

*TIP:* Start code & strings (0=invalid, 1=sensor, 2=manual, 3=RadioLynx, 4=LapTime, 5=image, 6=internal, 7=TOD)

#### <span id="page-3-1"></span>Remote Control Updates

 $\boldsymbol{\varDelta}$ 

The ImagePrint, ImageExport and ImageDraw commands now offer full support for IdentiLynx images.

- **ImagePrint/ImageExport** Time option is used to specify a frame time and/or offset.
- **ImageDraw** has a new Time option to specify a frame time and/or offset.

**NOTE:** For a full list of commands, see the FinishLynx Remote Control Specification.

*TIP:* When using the Time option, you can a omit the time value and FinishLynx will use the current frame. This is useful for export frames after the currently displayed from or for moving around in the video relative to the current position.

**NOTE:** Run FinishLynx as Administrator (right-click shortcut + Run As Administrator) for best performance.

### <span id="page-4-0"></span>ADVANCED - Other Settings

Additional*Other (hidden) settings* are included:

- **Event\Image\ExportBitmap\ShowHash** can be used to include the hash line in the exported image (rendered as a print line).
- **Hardware\Ethernet\BootWaitTime** can be used to change how long FinishLynx waits for a newly booted camera to be accessible at its new IP address.
- **Hardware\Ethernet\IdentiLynx\BootTimeout** sets the time limit FinishLynx will attempt to connect to the camera before showing an error.
- **Hardware\Ethernet\IdentiLynx\NoiseFilter** sets the IdentiLynxSR/HRS noise filter.
- **LapTime\IdMaxSize** sets the limit for the number of accepted characters in the LapTime Identification String. For example, remove the group ID from MyLaps BibTags by setting the value to 5. This setting can be manually added to a particular LapTimer to override the global value.
- **LapTime\IdStripZeros** removes leading zeros from a LapTime Identification String. For example, remove the leading zeros from the MyLaps BibTags bib number. This setting can be manually added to a particular LapTimer to override the global value.
- **LapTime\IntSyncMask** controls which types of events are used as sync packets when sync source is set to Internal. Applies to MyLaps LapTime device only.
- $\gg$ **Scoreboard\BreakSource** can be used to select which break times are sent to the scoreboard module. Use "Logged" when setting an Active Time for RadioLynx photoeye breaks to be used by scoreboards.

**NOTE:** These advanced settings are for experienced users only. For more information on how to access these settings, please contact our support team.

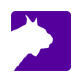